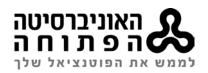

# **Alma Resource Sharing - Lending Workflow**

## 1. BOOK LOAN (receive by Email)

## 1a. Create a request

Currently at: Circ\_desk

Fulfillment > Lending request >> Unassigned > Activity Status is Active

Add>From Search>Find: Title > choose > Select

**Supplied To**: Lending Partner code>**Owner**: The Open University of Israel

Library>External Identifier: Order Number> Format: Physical >> Request media >>

Book >> SAVE

Check that the status is now: Created lending request

## 1b. Ship item

Fulfillment > Lending request >> Activity Status is Created lending request

[... More actions]>> **Ship item** 

Shipping format: **physical** > Due date > fill in > Scan request ID > fill in automatically > automatically print slip > **YES**> Location > **RS-LEND** > Scan Barcodes > **OK**.

**Print** slip from Alma PRINT in Outlook, and place it in the book.

Check that the status is now: Shipped physically

• ניתן לראות שהספר הושאל בפרימו להב"ס

#### **Book Return**

We have to return the book from >

Fulfillment > Return items > Fill in - barcode> O.K

The request status will close automatically, and the book's next step is automatically

changed to: Reshelving

**Request Status: Request Completed** 

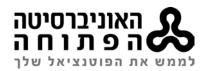

## 2. Scan Article / Book chapter (receive by Email)

## 2a. Create a request

Fulfillment > Lending request >> Unassigned >Activity Status is Active

Add>From Search>Find: Title > choose > Select

**Supplied To**: Lending Partner code>**Owner**: The Open University of Israel

Library>External Identifier: Order Number> Format: Digital >> Requested Media >>

article / photocopy of part >> SAVE

Check that the status is now: Created lending request

## 2b. Fill request

**Created lending request>> Digital** 

Edit request: fill in the request details from the mail. (Vol. pages etc.) >> SAVE

## 2c. Create and send a copy

Scan or Save the Article /Photocopy to S:\\_GROUP\Library\ill\_files\prod\lending.

RUN: OCTOPUS

Facets>> Created lending request>> Digital

[... More actions] >> General Message. Add the LINK from OCTOPUS

Mail sent to patron and copy sent to: ILL-FOLLOW-UP

Change manually request status: Request Completed